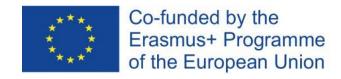

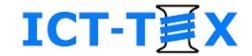

# Enrollment of course participants and communication with them

The course is developed under Erasmus+ Program Key Action 2: Cooperation for innovation and the exchange of good practices Knowledge Alliance

#### ICT IN TEXTILE AND CLOTHING HIGHER EDUCATION AND BUSINESS

Project Nr. 612248-EPP-1-2019-1-BG-EPPKA2-KA

The information and views set out in this publication are those of the authors and do not necessarily reflect the official opinion of the European Union. Neither the European Union institutions and bodies nor any person acting on their behalf may be held responsible for the use which may be made of the information contained therein.

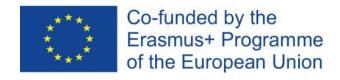

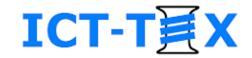

#### Contents

- Roles in Moodle
- Enrolment methods
  - Manual enrolments
  - Self enrolments
  - Guest access
- View of the participants
- Messages
- Announcements (from the teachers)

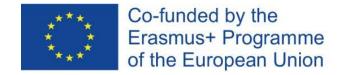

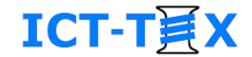

### Roles in Moodle

- The roles in Moodle dictate the rights of the respective user
- The roles can be assigned in different contexts
  - at the Moodle System context
  - in a course context
  - in a course module/topic context
  - in the context of a particular activity or resource

| Role renaming •                                 |  |
|-------------------------------------------------|--|
| Your word for <mark>'Manager'</mark>            |  |
| Your word for 'Course creator'                  |  |
| Your word for <mark>'Teacher'</mark>            |  |
| Your word for 'Non-editing teacher'             |  |
| Your word for 'Student'                         |  |
| Your word for 'Guest'                           |  |
| Your word for 'Authenticated user'              |  |
| Your word for 'Authenticated user on frontpage' |  |

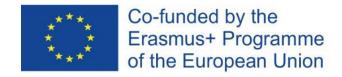

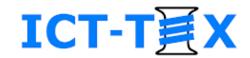

## **Enrollment methods**

- Manual enrolments
- Self enrolments
  - Enrolment with or without a key
- Guest access

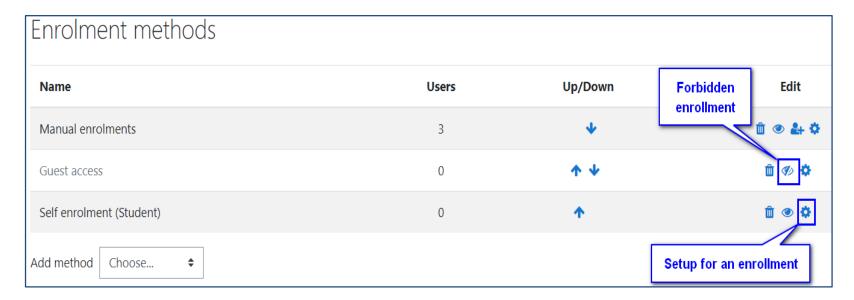

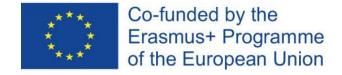

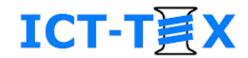

### Manual enrolment

- Manual selection of participants
- Filtering by name or e-mail
- Assigning role for the participant

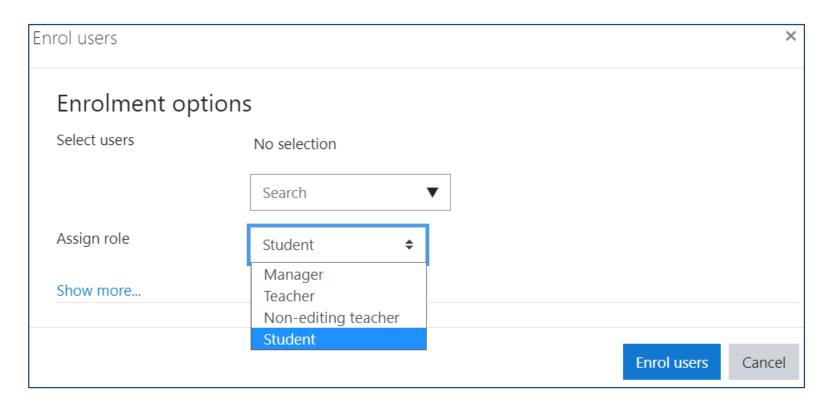

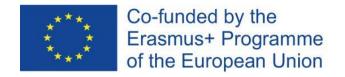

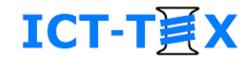

# Self enrolment with a key

- 1. Enter an Enrolment key
- 2. Select a role (Student, Teacher, ...)
  - via "Default assigned role"
- Enrolment restrictions can be applied
  - enrolment duration
  - enrolment start/end date
- Different keys can be set up
  - for different user roles
  - with different restrictions

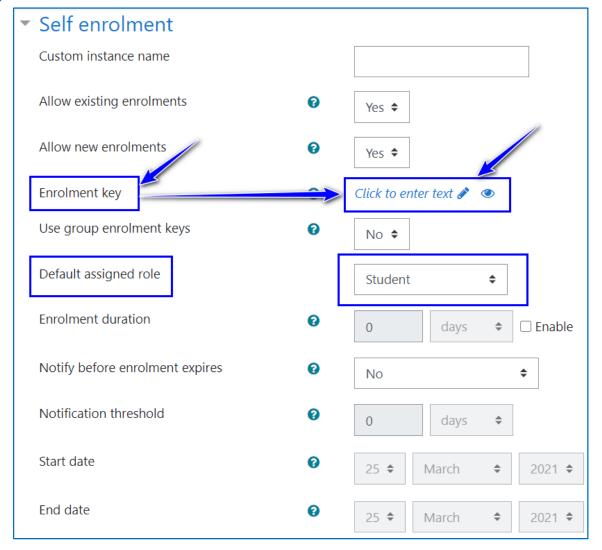

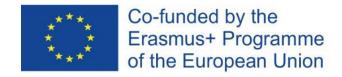

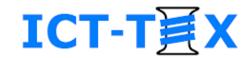

#### **Guest access**

- Can be set at a course level
- Password can be set
- A guest
  - can view the Moodle course
    - resources (view and download)
    - activities (view)
  - <u>cannot</u> participate in activities

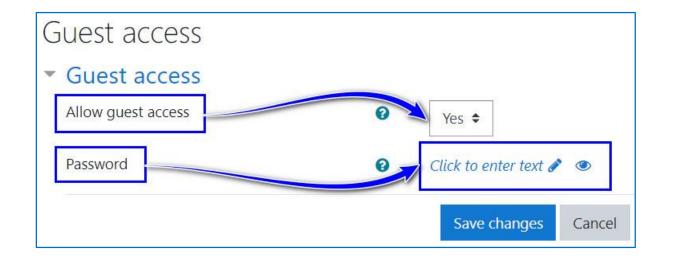

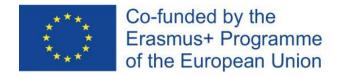

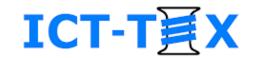

# View of the participants

- List of all participants and their roles
- Possibility for change of the view
  - show/hide view fields (+/-)
  - filtering
  - sorting
  - detail participant's view

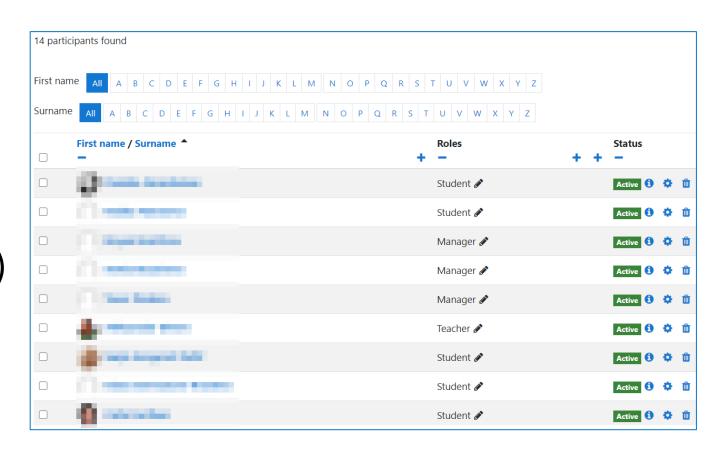

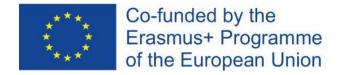

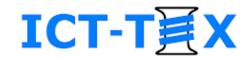

## Messages

- Sending personal or group messages
  - by selecting participant(s) from the participants' list
- Receiving messages
  - done in Moodle
  - a copy sent via e-mail

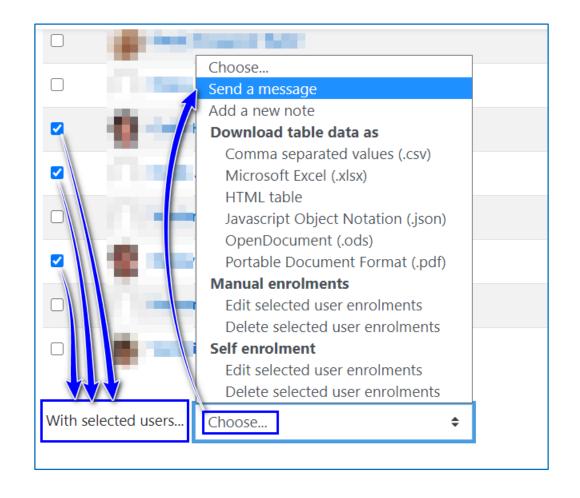

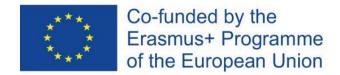

# Announcements (from the teachers)

- Automatically created with a course
- All participants are compulsory subscribed
  - only the Teacher can create and send messages
  - all participants can reply to a teacher's message
- A published message is sent automatically via e-mail to all participants
  - files can be attached to a message (optionally)
  - the participants' responses are also sent to all participants

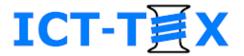

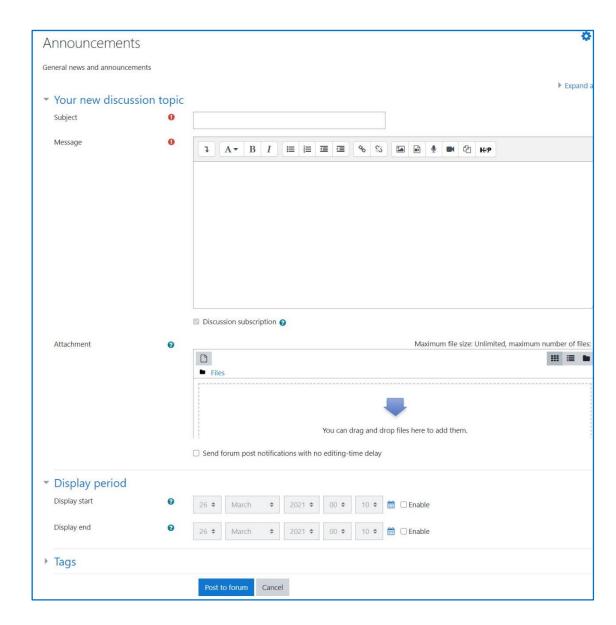

#### **CONTACTS**

#### **Coordinator:**

Technical University of Sofia

Department of Textile Engineering

Web-site: ICT-TEX.eu

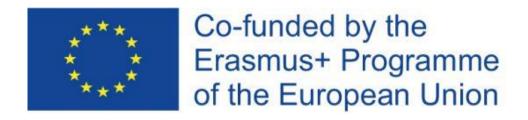

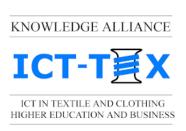

The information and views set out in this publication are those of the authors and do not necessarily reflect the official opinion of the European Union. Neither the European Union institutions and bodies nor any person acting on their behalf may be held responsible for the use which may be made of the information contained therein.